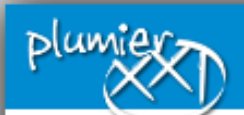

### Mirador

Para acceder a la ayuda Mirador pulsar F1 o el icono

### **Acceso Alumnos** ⋗

- Acceso Padre/Madre/Tutor Legal
- Acceso con DNI y NRE
- Acceso con DNI electrónico
- Acceso con Cl@ve У
- **Acceso Centros** 
	- ® Consejería de Educación y Cultura. Región de Murcia

# ¿QUÉ ES?

## ¿PARA QUÉ SIRVE?

## PÁGINA WEB: <https://mirador.murciaeduca.es/mirador/>

Mirador es una plataforma web oficial de la Región de Murcia para que los padres, los alumnos y los centros educativos realicen consultas y gestiones escolares y/o académicas.

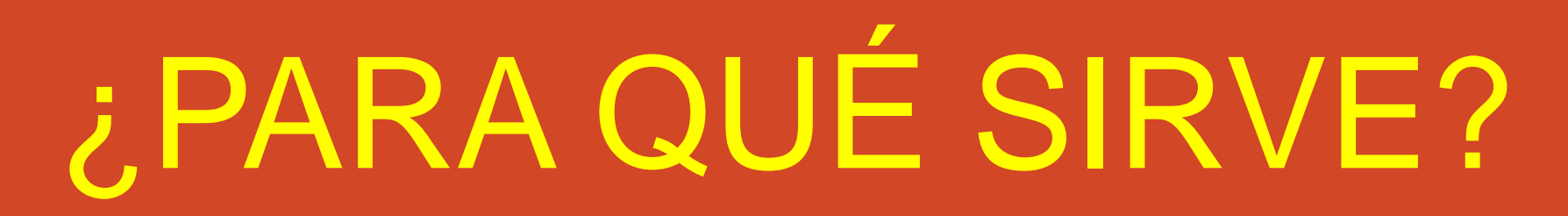

- 1. Se puede consultar el expediente académico del alumno/a.
- 2. Se puede consultar el estado de los trámites como las becas.
- 3. Se pueden consultar las calificaciones del alumno/a.
- 4. Se pueden consultar las faltas de asistencia del alumno/a.
- 5. Se puede consultar el horario de clases.
- 6. Se puede consultar el nombre de los profesores y sus horarios de tutorías para pedir citas.
- 7. Se pueden enviar mensajes de correo electrónico a los profesores.

# ¿CÓMO SE ACCEDE?

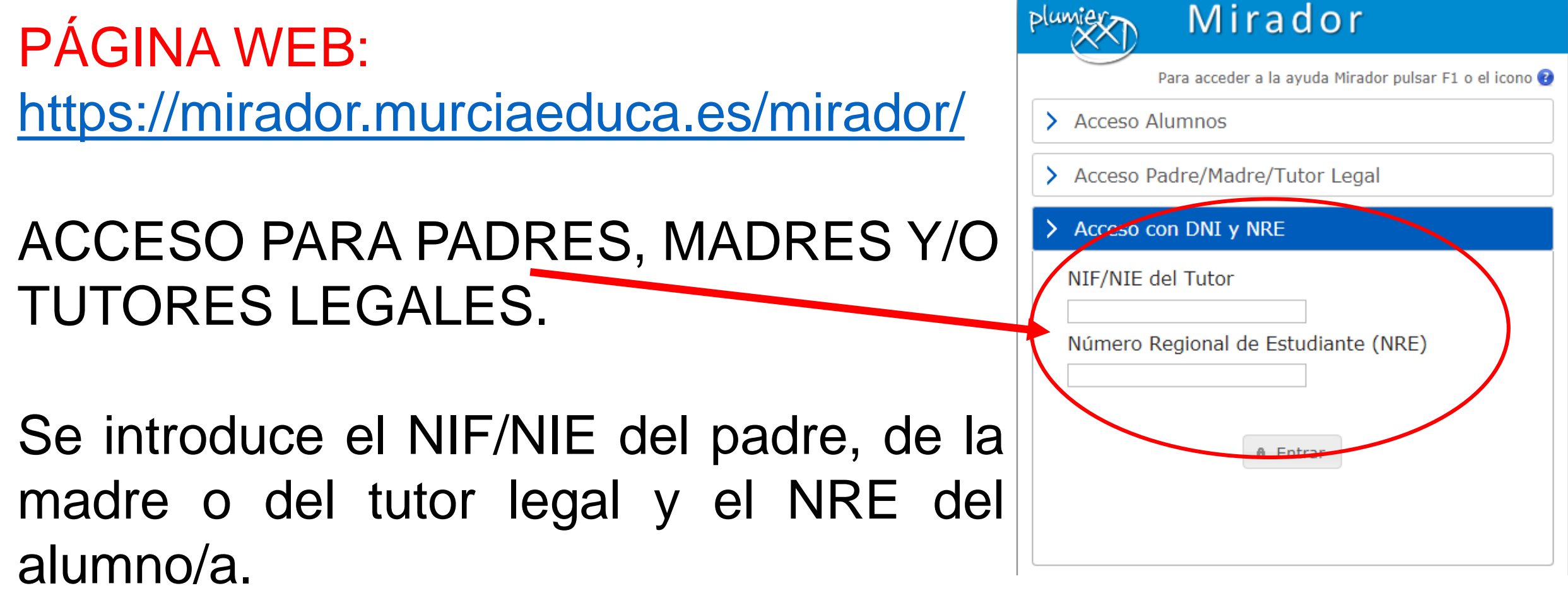

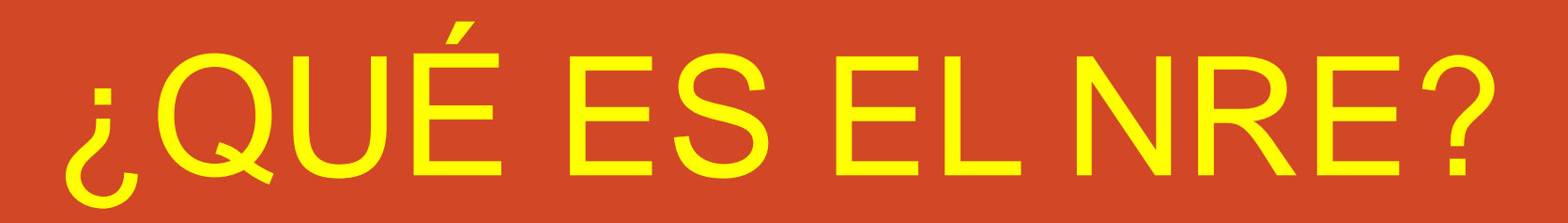

El NÚMERO REGIONAL DEL ESTUDIANTE es un identificador de 7 cifras personal y exclusivo de cada alumno/a.

Todos los alumnos deben conocer su NRE. Los tutores y los profesores se han encargado sobradamente de que todos los alumnos sepan su NRE y lo tengan convenientemente apuntado en sus agendas.

No obstante, si no conoce el NRE de su hijo/a, pídaselo a su Tutor/a. Necesitará este NRE para acceder a Mirador.